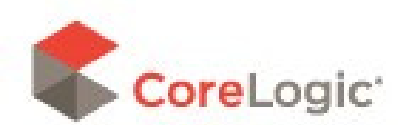

## Job Aid - Applying Tax with O&P

There are situations where you will apply tax before or after overhead and profit in your claims. This can be determined by one checkbox inside your claim.

## How to make an O&P tax selection

The option for taxing O&P can be located inside your estimate.

1. Select your estimate in the Claim Explorer.

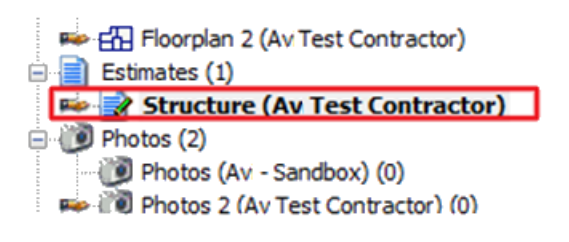

2. Select the Totals page at the bottom of your estimate.

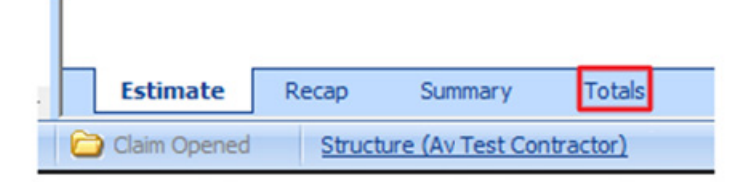

3. You will see here if any O&P is entered.

Add 0.00% overhead: Add 0.00% profit: **Estimate Subtotal:** 

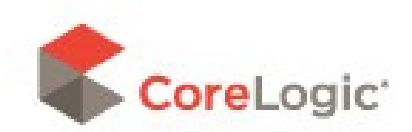

4. You can edit the O&P and its tax selections by clicking on either overhead and profit, the tax information, or the Configure Totals Page Layout.

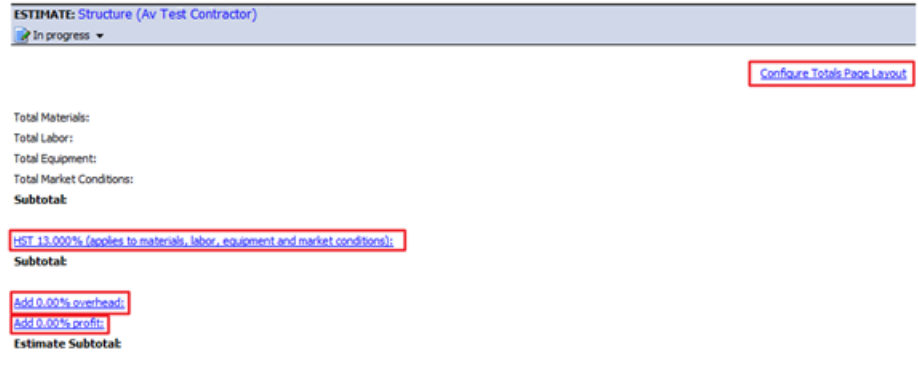

5. You can edit the O&P here.

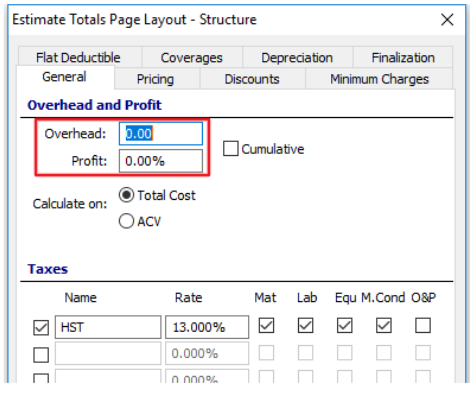

- 6. You will find the option to apply O&P to the taxes here. There are two options for this box.
	- a. Un-Checked Apply the tax on the claim, and then apply O&P.
	- b. Checked Apply O&P to the claim, and then apply the taxes.

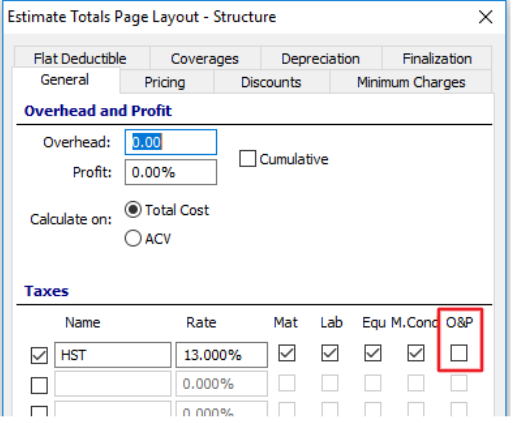